## iPASEN

## 1. ¿Cómo conseguir el USUARIO y la CONTRASEÑA?

Está disponible un nuevo procedimiento de "autologin" para usuarios con perfiles tutor/a legal mediante el cual cualquier padre/madre podrá realizar ese proceso de "autologin" para obtener el USUARIO y la CONTRASEÑA para el acceso a PASEN.

Para realizar el "autologin" a través de la aplicación web o de la app iPasen, las familias deberán pinchar en el enlace 'No tengo acceso' de la pantalla de login.

Se requerirán tres datos:

- El NIF
- Fecha de nacimiento (de algunos de sus hijos/as o la suya propia)
- Número de teléfono móvil donde recibirá por SMS el USUARIO y la CONTRASEÑA.

(Este último deberá coincidir con el que consta en Séneca para los tutores legales)

En el caso de que no llegue el SMS por algún motivo puede pasarse por jefatura de estudios y le ayudaremos a conseguir las credenciales de acceso

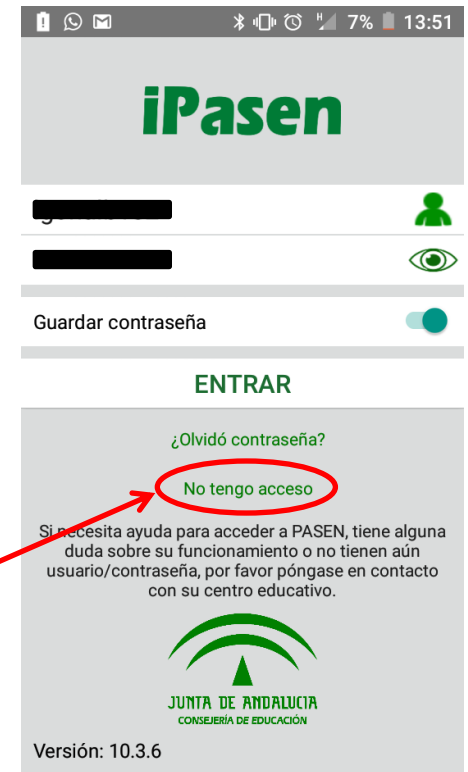

## 2. ¿Qué podemos hacer con esta aplicación?

- Consulta de las **Calificaciones** en cualquier materia.

- Acceso con el mismo usuario/contraseña que a la aplicación web PASEN.

- Cambio de contraseña y acceso a 'Mis datos' con toda la información de usuario relevante para el sistema.

- Acceso a la Mensajería interna.

- Acceso a la Agenda personal.

- Consultas de los datos del centro educativo.
- Consulta del Calendario escolar oficial.
- Consulta del Tablón de anuncios.
- Consulta del Horario escolar de sus hijos.
- Consulta, justificación y comunicación de ausencias de sus hijos.

- Consulta de las actividades evaluables, tareas, controles, etc, creados en los Cuadernos de clase del profesorado.

- Consulta de las Observaciones que se hayan introducido por parte del profesorado sobre la marcha de sus hijos.

- Recepción de Notificaciones enviadas desde Séneca por ausencias de sus hijos o cualquier otro tipo de mensaje.

- Subida de la foto del alumnado a su ficha.